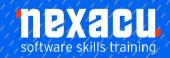

# **Access Level 1 Online Module**

## **Detailed Content**

## **Key Concepts**

Understand what a database is. Understand the difference between data and information. Understand how a database is organized in terms of tables, records and fields Know some of the common uses of large-scale databases like: airline booking systems, government records, bank account records, hospital patient details.

## **Database Organization**

Understand that each table in a database should contain data related to a single subject type. Understand that each field in a table should contain only one element of data.

Understand that field content is associated with an appropriate data type like: text, number, date/time, yes/no.

Understand that fields have associated field properties like: field size, format, default value. Understand what a primary key is. Understand what an index is. Understand how it allows for faster data access.

## Relationships

Understand that the main purpose of relating tables in a database is to minimize duplication of data. Understand that a relationship is built by matching a unique field in one table with a field in another table.

Understand the importance of maintaining the integrity of relationships between tables.

## **Operation**

Know that professional databases are designed and created by database specialists.
Know that data entry, data maintenance and information retrieval are carried out by users. Know that a database administrator provides access to specific data for appropriate users. Know that the database administrator is responsible for recovery of a database after a crash or major error.

## **Working with Databases**

Open, close a database application.
Open, close a database. Create a new database and save to a location on a drive.
Display, hide built-in toolbars.
Restore, minimize the ribbon.
Use available Help functions.

#### **Common Tasks**

Open, save and close a table, query, form, report.
Switch between view modes in a table, query, form, report.
Delete a table, query, form, report.
Navigate between records in a table, query, and form.
Sort records in a table, form, query output in ascending, descending numeric, alphabetic order.

#### **Records**

Add, delete records in a table. Add, modify, and delete data in a record.

## Design

Create and name a table and specify fields with their data types like: text, number, date/time, yes/no.

Apply field property settings: field size, number format, date/time format, default value.
Create a validation rule for number, date/time, and currency. Understand consequences of changing data types, field properties in a table.
Set a field as a primary key. Index a field (with, without duplicates

Add a field to an existing table. Change width of columns in a table.

### **Main Operations**

Use the search command for a specific word, number, and date in a field.

Apply a filter to a table, form. Remove the application of a filter from a table, form.

#### Queries

Understand that a query is used to extract and analyse data.
Create a named single table query using specific search criteria.
Create a named two-table query using specific search criteria.
Add criteria to a query using one or more of the following operators:

= (Equal),

- <> (Not equal to)
- < (Less than)
- <= (Less than or equal to)
- > (Greater than)

>= (Greater than or equal to)
Add criteria to a query using one
or more of the following logical
operators: AND, OR, NOT.
Use a wildcard in a query, \* or %,
? or

Edit a query: add, modify, and remove criteria.

Edit a query: add, remove, move, hide, and unhide fields.

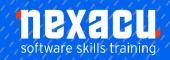

# **Access Level 1 Online Module**

Run a query.

#### **Forms**

Understand that a form is used to display and maintain records. Create and name a form.
Use a form to insert new records.
Use a form to delete records.
Use a form to add, modify, delete data in a record
Add, modify text in headers, footers in a form.

# Reports, Data Export

Understand that a report is used to print selected information from a table or query.

Create and name a report based on a table, query.

Change arrangement of data fields and headings within a report layout.

Present specific fields in a grouped report by sum, minimum, maximum, average, count, at appropriate break points.

Add, modify text in headers, footers in a report.

Export a table, query output in spreadsheet, text (.txt, .csv), XML format to a location on a drive.

## **Printing**

Change the orientation (portrait, landscape) of a table, form, query output, report.

Change paper size. Print a page, selected record(s), and complete table.

Print all records using form layout, specific pages using form layout.

Print the result of a query.

Print specific page(s) in a report, print complete report